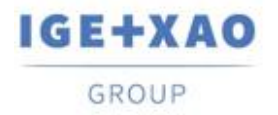

France Belgium Brasil Bulgaria България Canada China 中国 Danmark Deutschland España Greece Ελλάδα India ΨΙΤΕΤ Italia Madagascar Morocco بروين Nederland Polska Russia Россия<br>Switzerland Tunisia بردرد Türkiye United Kingdom USA

# **Release Notes**

# <span id="page-0-0"></span>**SEE Electrical Expert V4R3 Service Pack 5 (4.85/A)**

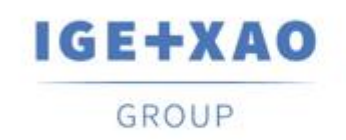

Shaping the Future of the Electrical PLM, **CAD and Simulation** 

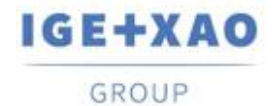

# Sommaire

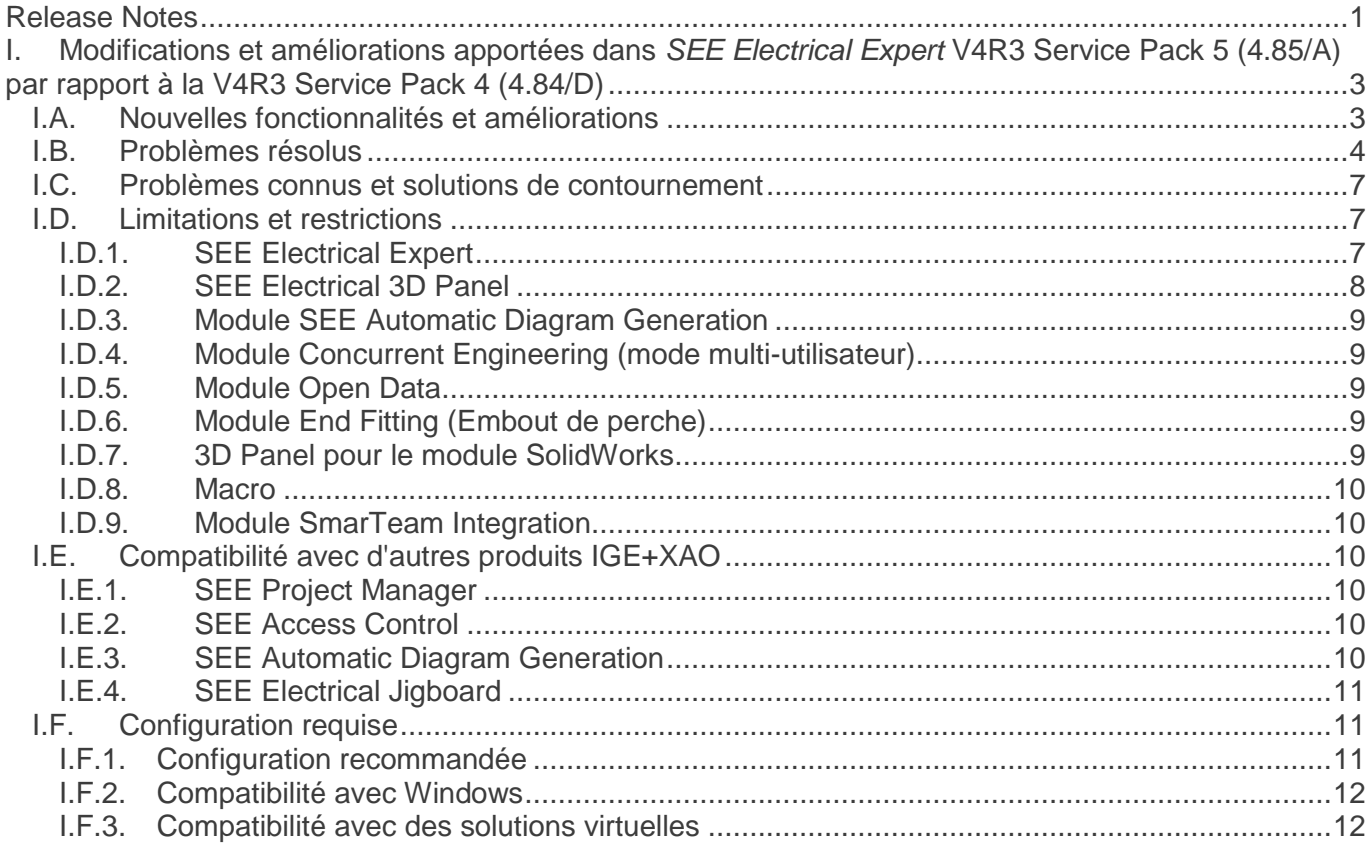

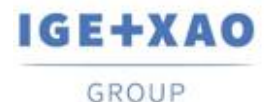

# <span id="page-2-0"></span>**I. Modifications et améliorations apportées dans** *SEE Electrical Expert* **V4R3 Service Pack 5 (4.85/A) par rapport à la V4R3 Service Pack 4 (4.84/D)**

# <span id="page-2-1"></span>**I.A. Nouvelles fonctionnalités et améliorations**

### **3D Panel**

- *SEE Electrical 3D Panel* V1R6 a été intégré à la version actuelle de *SEE Electrical Expert*.
- Possibilité de créer un sous-réseau en renommant un réseau.
- *SEE Electrical 3D Panel* peut désormais obtenir automatiquement des informations pertinentes sur une connexion à partir de la référence matériel par défaut qui lui est attribué dans *SEE Electrical Expert*.

### **API**

La fonction d'insertion de bloc a été améliorée en introduisant la possibilité d'attribuer / spécifier différentes classes et / ou différentes quantités aux références matériel additives.

### **Dialogue Méthodes:**

▪ Lorsque le dialogue principal est agrandi (au cas où il serait redimensionnable), le contenu de la sous-fenêtre de droite est automatiquement redimensionné pour s'adapter parfaitement à la nouvelle taille.

### **Open Data**

▪ Possibilité d'importer / exporter des attributs utilisateur pour tous les éléments (symboles, équipotentielles, câbles, connecteurs, broches, bornes, symboles esclaves).

### **Assistant pour entrées/sorties API**

- Amélioration du processus de mise à jour de sorte que lorsque le format de l'étiquette et le format du repère d'une goulotte soient différents, il est déjà possible de mettre à jour cette goulotte.
- Dans tous les champs "Référence", un raccourci vers la base de données a été ajouté via un nouveau bouton qui ouvre la boîte de dialogue **Sélectionner une référence matériel**.

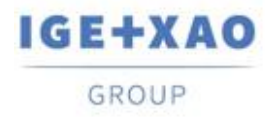

▪ Ajout de nouveaux paramètres dans la boîte de dialogue pour configurer l'importation à partir de fichiers MS Excel.

### **Plugins**

▪ Création d'un nouveau plugin Project Auto-backup, qui crée automatiquement une sauvegarde du dossier à chaque fermeture.

Si la fermeture est effectuée plusieurs fois au cours de la même journée, la sauvegarde du fichier de sauvegarde lors de la clôture du dossier précédent est écrasée, de sorte qu'à la fin de la journée, une seule copie de sauvegarde (la dernière) est enregistrée.

▪ Le nouveau plug-in de sauvegarde automatique de dossier ajouté en tant que plug-in standard dans l'installateur de *SEE Electrical Expert*

# <span id="page-3-0"></span>**I.B. Problèmes résolus**

### *Mode Batch*

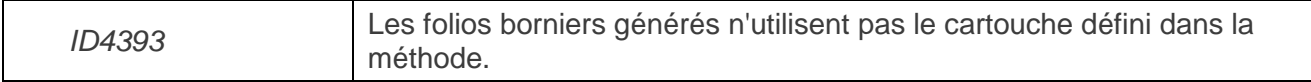

### *Carnet de câbles)*

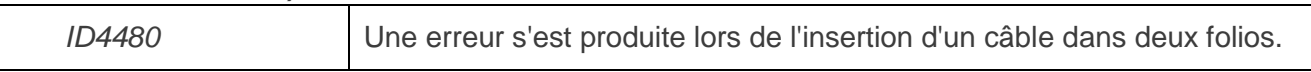

### *Connexions*

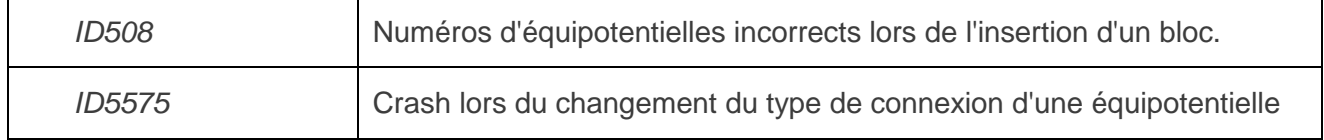

### *DXF/DWG*

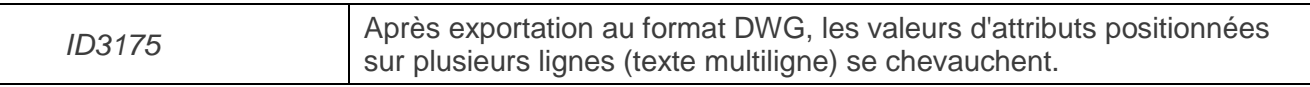

#### *Explorateur des Données électriques*

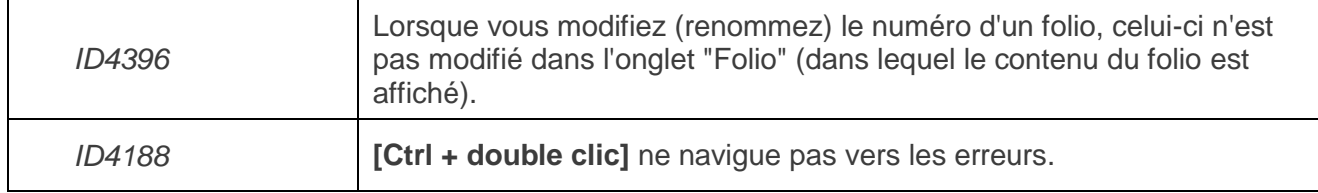

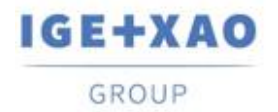

### *Méthodes d'environnement*

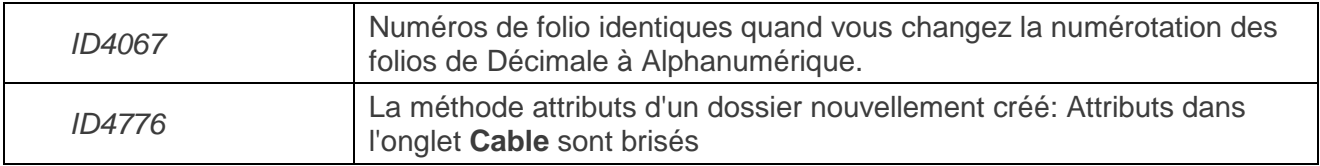

#### *Messages*

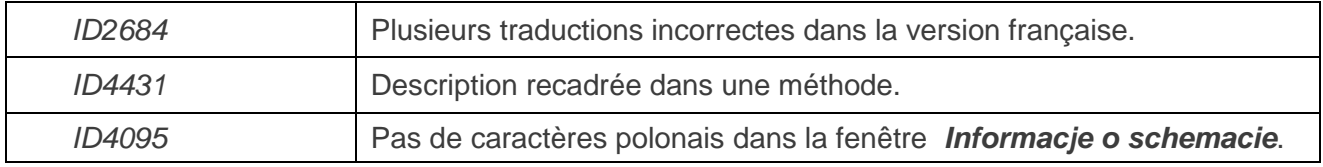

### *Migration*

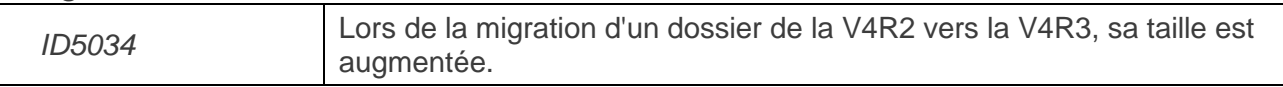

### *Navigation*

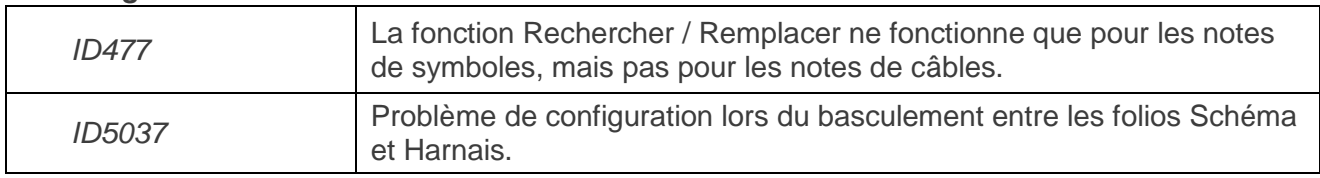

### *Interface NX*

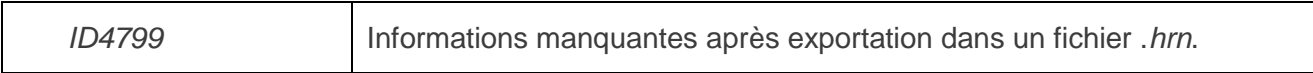

### *Objets OLE*

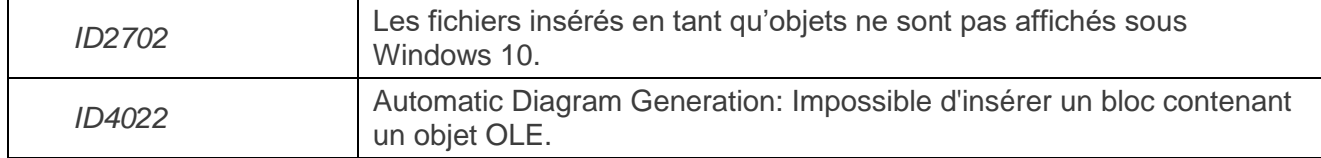

### *Assistant pour entrées/sorties API*

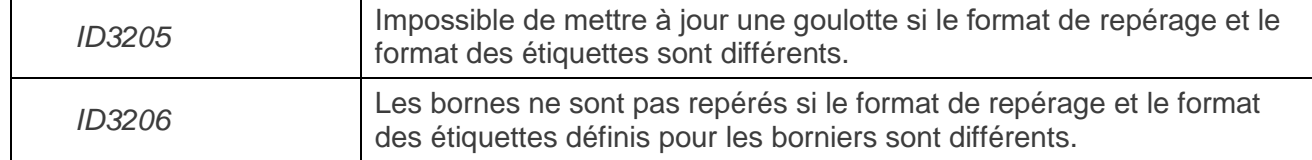

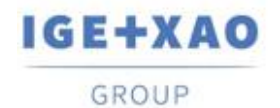

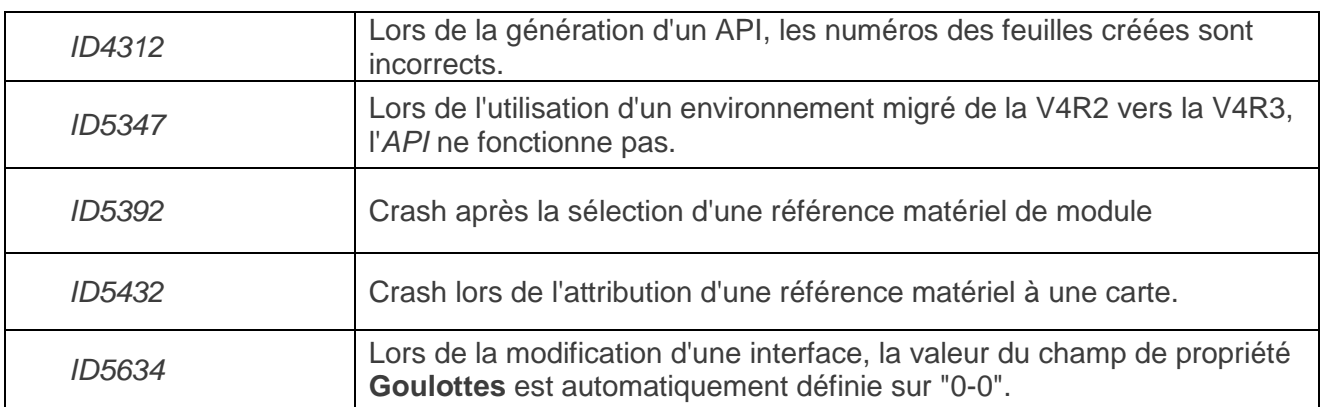

### *Impression*

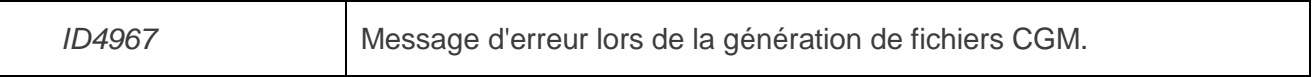

### *Rapports des listes*

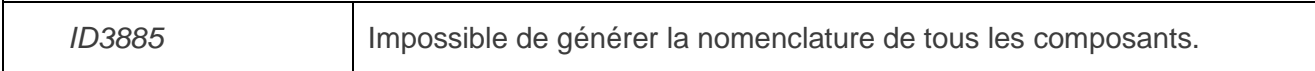

### *Explorateurs des folios*

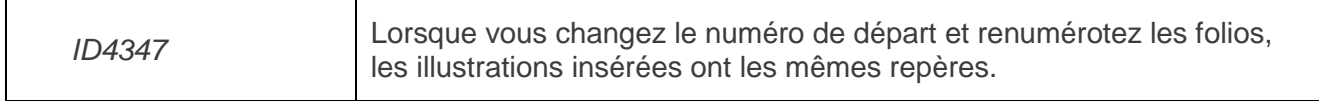

### *Mise à l'échelle des polices*

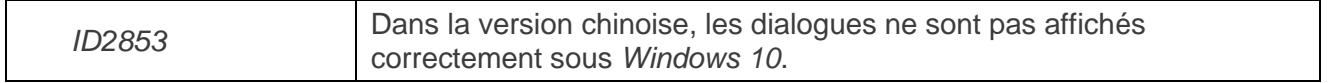

#### *Symboles*

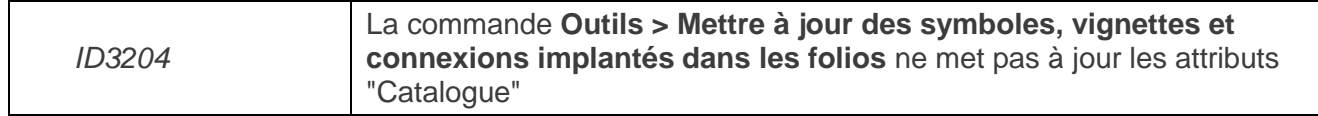

### *Connexions*

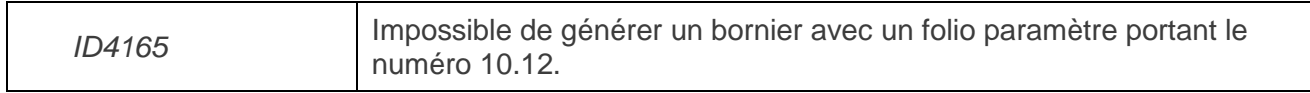

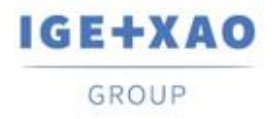

# <span id="page-6-0"></span>**I.C. Problèmes connus et solutions de contournement**

**Problèmes à résoudre dans V4R3 Service Pack 5 (4.85/B)**

Pas encore défini.

# <span id="page-6-2"></span><span id="page-6-1"></span>**I.D. Limitations et restrictions**

# **I.D.1. SEE Electrical Expert**

- *SEE Electrical Expert* ne peut pas être exécuté sous Windows XP.
- *SEE Electrical Expert* V4R3 nécessite une version **Flex LM** équivalente ou plus récente que **11.14.02** afin de pouvoir utiliser ce type de protection. Le composant "**Visual C++ Redistribute for Visual Studio 2015**" doit être installé sur le serveur sur lequel **Flex LM** est installé. Normalement, ce composant est automatiquement installé avec *Windows* Update.
- $\checkmark$  La taille maximale du dossier est de 1.8 Go.
- Les **fonctionnalités multilingues** d'un dossier sont protégées par la licence **"Translation"**. Il est possible d'éditer des textes ou des attributs dans toutes les langues du dossier uniquement si le module "Translation" est inclus dans votre licence. Si vous n'avez pas le module "Translation", vous êtes autorisé à consulter le dossier dans chaque langue du dossier mais les modifications ne peuvent être faites que dans la langue "principale".
- Le traitement de migration ne recréera pas les **hyperliens** dans les dossiers créés avec V4R1 ou les versions précédentes de *SEE Electrical Expert*. Pour que les hyperliens soient disponibles dans les dossiers migrés, vous devez reconstruire les références croisées, puis générer de nouveau les nomenclatures et le sommaire.
- **Export de PDF**: pour activer les hyperliens dans *Adobe Acrobat Pro*, cliquez sur **Edition > Préférences…**, sélectionnez la catégorie **Documents** dans le volet gauche de la fenêtre *Préférences* affichée, puis choisissez **"Jamais"** dans la liste déroulante disponible pour le paramètre **"View documents in PDF/A mode"**.
- SEE **Workspace** (fichiers SWS générés via le bouton **Options/Personnaliser Exporter**) sauvegardé avec des versions inférieures ou égales à V4R1 ne sont pas supportées par V4R3.
- **La base de données de matériels SEE** supporte *MS SQL* Server **2008, 2012 et 2014** (vous avez besoin de licence pour "Part List Manager").

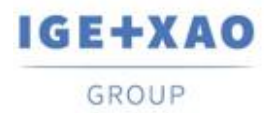

- Les versions supérieures ou égales à V4 ne supportent plus les bases de données *MS SQL* ou *Oracle* pour le traitement de Nomenclatures.
- Si vous utilisez la protection *Local Server Borrowing* (LSB) ou *Internet License Server* (ILS) Protection, il est impossible de changer la langue du logiciel après l'installation.
- **Catalogue Matériel**: le champ *"Date de mise à jour"* est automatiquement mis à jour lors de l'exécution des fonctionnalités pertinentes qui permettent / initient la création, l'importation et la modification des références matériels.

Cependant, il y a des cas particuliers lorsque le champ n'est pas mis à jour - ce sont:

- $\checkmark$  Modification des références matériels directement dans la base Access.
- Téléchargement de références matériels à partir de fichiers CSV et XML.
- Téléchargement de références matériels au formats ASCII Formatted, dBase et Class.
- Modification d'une valeur de champ via la commande **Edition > Propriétés texte ou attribut de symbole…**.
- Modification d'un champ via la commande **Outils > Ajouter ou modifier une rubrique pour plusieurs classes**.
- **Assistant pour entrées/sorties API**:
	- Lorsque l'option **Block Generation** est activée (dans le menu *Options*), il est **impossible** d'exporter des interfaces dans les folios API générées (ce traitement n'est possible que lorsque l'option **Slf Generation** est activée).
	- $\checkmark$  Impossible d'importer des configurations avec des formats:
		- FNE, EDI LOG and TXT.
		- ACCESS avec une structure différente du format IGE.
	- $\checkmark$  Impossible d'exporter une configuration.
	- $\checkmark$  Dans une configuration, il est impossible de définir plusieurs blocs de cartes intermédiaires.
- **Block Variables Editor***:* 
	- $\checkmark$  Ne récupère pas les attributs des blocs et des fonds de plan créés dans les folios Implantation.
	- $\checkmark$  Récupère uniquement la localisation et la fonction des symboles à partir des blocs et les fonds de plan créés dans les folios synoptiques.

### **I.D.2. SEE Electrical 3D Panel**

<span id="page-7-0"></span> *SEE Electrical 3D Panel* a un installateur distinct et **n'est pas installé avec l'installateur standard** *SEE Electrical Expert*.

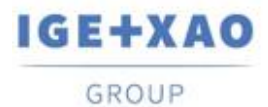

# **I.D.3. Module SEE Automatic Diagram Generation**

- <span id="page-8-0"></span> Le module *SEE Automatic Diagram Generation* a un installateur distinct **et n'est pas installé avec** *SEE Electrical Expert*.
- Ce module est protégé par une licence*.*
- Le module *SEE Automatic Diagram Generation* **a besoin de** *MS Excel* et est compatible avec les versions **32 et 64 bits** de *MS Excel* **2010, 2013 et 2016**.
- $\checkmark$  Il n'est pas possible d'ajouter des variables pour les blocs d'une implantation ou d'un harnais dans l'éditeur Block Param Editor.

# **I.D.4. Module Concurrent Engineering (mode multi-utilisateur)**

- <span id="page-8-1"></span> Le module *Concurrent Engineering* (module multi-utilisateurs) fonctionne avec les bases de données *MS SQ*L Server 2012 et 2014 pour stocker des dossiers.
- Le module Concurrent Engineering **nécessite SEE Access Control**.
- En mode multi-utilisateurs (module *Concurrent Engineering*), l'option **"A la fermeture du dossier, sauvegarder automatiquement les modifications** (dans la fenêtre *Paramètres* de *SEE Electrical Expert*) ne fonctionne pas si **elle n'est pas activée**.

### **I.D.5. Module Open Data**

<span id="page-8-2"></span>Le module *Open Data* nécessite *MS Excel* et n'est compatible qu'avec la version 32 bits.

### **I.D.6. Module End Fitting (Embout de perche)**

<span id="page-8-3"></span> $\checkmark$  pour migrer des données d'attributs de câbles anciens, stockés jusqu'à V4R1, vers les nouveaux attributs d'extrémités V4R3, le plugin "End Fitting migration to V4R3 (4,80)" doit être installé et activé.

# **I.D.7. 3D Panel pour le module SolidWorks**

- <span id="page-8-4"></span> L'"ancien" module *3D Panel pour SolidWorks* n'est plus supporté par les versions *SEE Electrical Expert* supérieures ou égales à V4R3.
- $\checkmark$  Un folio implantation 3D panel créée avec ce module (avant V4R3) ne peut pas être migrée vers le nouveau module *3D Panel*.

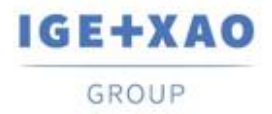

### **I.D.8. Macro**

<span id="page-9-0"></span> Pour exécuter une macro sur les versions *SEE Electrical Expert* supérieured ou égaled à V4R3, vous devez avoir la version **VBA version 7.1 32 bit** (non pas 64-bits) installés sur votre machine.

### **I.D.9. Module SmarTeam Integration**

<span id="page-9-1"></span> Le module *SmarTeam Integration* de *SEE Electrical Expert* V4, V4R1, V4R2, et V4R3 supporte les versions SmarTeam de V5R19 à V5R27.

# <span id="page-9-2"></span>**I.E. Compatibilité avec d'autres produits IGE+XAO**

### **I.E.1. SEE Project Manager**

<span id="page-9-3"></span>*SEE Electrical Expert* V4R3 Service Pack 5 (4.85/A) est compatible avec la version *SEE Project Manager* **V8R2** SP7 - Patch K ou L, et **V8R3 Patch C**.

### **I.E.2. SEE Access Control**

<span id="page-9-4"></span>*SEE Electrical Expert* V4R3 Service Pack 5 (4.85/A) supporte uniquement la version **4.50/E** de *SEE Access Control*.

Les clients utilisant des versions plus anciennes de SEE User Access doivent migrer leurs bases de données via l'outil SEE Access Control Administration Tool.

# **I.E.3. SEE Automatic Diagram Generation**

<span id="page-9-5"></span>*SEE Electrical Expert* V4R3 Service Pack 5 (4.85/A) est compatible avec la version V4.80/A de SEE Automatic Diagram Generation.

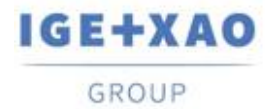

# **I.E.4. SEE Electrical Jigboard**

<span id="page-10-0"></span>*SEE Electrical Expert* V4R3 Service Pack 5 (4.85/A) est compatible avec la version **V4R7** de *SEE Electrical Jigboard*.

# <span id="page-10-1"></span>**I.F. Configuration requise**

# **I.F.1. Configuration recommandée**

### <span id="page-10-2"></span>**Pour le mode mono-utilisateur:**

- Microsoft *Windows* 7 Home Premium, Professional, Ultimate, Enterprise
- Système d'exploitation 64 bits à installer sur un ordinateur 64 bits
- Processeur: i3 class, 2 GHz.
- RAM: 4 Go.
- 500 Mo d'espace disque libre requis pour l'installation
- Afin d'optimiser les performances de *SEE Electrical Expert*, il est recommandé d'utiliser un disque dur SSD.
- Carte graphique:1280 x 1024.

### **Pour mode multi-utilisateur (Concurrent Engineering):**

Les exigences sont différentes pour le serveur et pour le client.

### **Pour le serveur** :

- Microsoft *Windows* Server 2008 R2 64 bits ou plus récent
- Microsoft *SQL* Server 2008 R2 (version PROFESSIONAL fortement recommandé ; version EXPRESS EDITION est aussi possible, mais avec des limitations).
- Processeur: i7 class, 3 GHz.
- RAM: 12 Go (+1 Go par client).
- 200 Go d'espace disque libre requis pour l'installation.
- LAN (Carte réseau): 1 Go.

#### **Pour le client**:

- Microsoft *Windows* 7 (64 bits).
- Processeur: i3 class, 2 GHz.
- $\blacksquare$  RAM: 4 Go.
- 500 Mo d'espace disque libre requis pour l'installation.
- Afin d'optimiser les performances de *SEE Electrical Expert*, il est recommandé d'utiliser un disque dur SSD.
- Carte réseau: 1 Go.
- Carte graphique: 1280 x 1024.

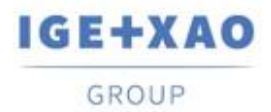

### **Pour l'usage du module 3D panel:**

- Microsoft *Windows* 7 Home Premium, Professional, Ultimate, Enterprise.
- Processeur: i5 class, 2 GHz.
- RAM: 4 Go.
- 1 Gb Mo d'espace disque libre requis pour l'installation, avec les parties 3D fournies par défaut.
- Carte graphique: support complet d'OpenGl requis, ainsi que 1 Go de mémoire dédiée.

### **I.F.2. Compatibilité avec Windows**

<span id="page-11-0"></span>*SEE Electrical Expert* V4R3 supporte:

- Microsoft *Windows* **10 Pro** (32 et 64 bits), ainsi que Microsoft *Windows* **10 Enterprise** (32 et 64 bits).
- Microsoft *Windows* **8** et Microsoft *Windows* **8.1** (sauf la version RT pour les appareils mobiles).
- Microsoft *Windows* **7**.
- **Microsoft** *Windows* **XP** n'est pas supporté par *SEE Electrical Expert* V4R3.

### **I.F.3. Compatibilité avec des solutions virtuelles**

<span id="page-11-1"></span>*SEE Project Manager* et *SEE Electrical Expert* sont compatibles avec les solutions virtuelles Microsoft App-V et VMWare.

#### **Microsoft App-V ou VMWare**

Pas de problèmes de compatibilité avec ces deux solutions virtuelles.